## UNT BRIDGE

## **How to Create a Recurring Meeting in Zoom**

Recurring meetings are meetings that can be used multiple times from one initial link. This is particularly useful for live trainings with multiple sessions.

## Advantages of using recurring meetings:

- Only one link is needed. This means that every session of that training can use the same link.
- Less prone to confusion. The meetings will always use the same link to start, making it easier for both instructor and learners.
- Easier to set up. Since it is only one link, recurring meetings only have to be set up once.

## Step by step guide:

- 1. In the Zoom web page, go to Meetings
- 2. Click on + Schedule a Meeting
- 3. Below the Time Zone, check the box that is labeled Recurring meeting
- 4. Set Recurrence to No Fixed Time V
- 5. Click Save

The meeting can now be started at any time by the host.

AskTraining@unt.edu http://training.unt.edu

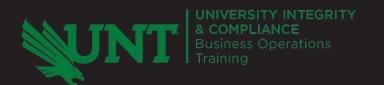